# **DMX512 PC Control**

## **Stručný návod k použití programu**

### **Verze 1.0**

**Copyright** © **2007 Dokumentace: Ing. Jaroslav Nušl** 

#### **Obsah**

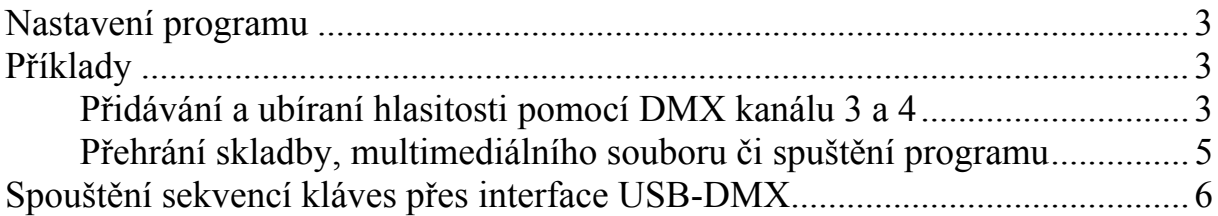

#### <span id="page-2-0"></span>**Nastavení programu**

Program není potřeba nastavovat. Po spuštění se automaticky začnou přijímat data z připojeného interface DMX PIPE. Příjem je indikován nápisem na spodní liště hlavního dialogového okna "Interface connect. Recieving...". Zpracování přijímaných dat lze zastavit zaškrtnutím položky "Tools -> Stop DMX Receiving". V případě, že interface není připojen či nejsou nainstalovány ovladače objeví se po spuštění zpráva "Interface USB-DMX512 isn't connected.". Bude-li připojeno více interface současně, objeví se zpráva "More than one interface USB-DMX512 connected."

Vytvořené projekty lze ukládat případně otevírat pomocí nabídky "File -> Save" případně "File -> Open". Otevření projektu lze udělat i z příkazové řádky zadáním "DMX PC Control.exe soubor.keys", kde soubor.keys je název projektu. Tato funkce je vhodná například při požadavku na automatické spuštění po startu PC. (vložením do "Všechny programy -> Po spouštění")

#### **Příklady**

#### *Přidávání a ubíraní hlasitosti pomocí DMX kanálu 3 a 4*

K ovládání hlasitosti jsou v Windows předefinovány standardní klávesy. Čísla těchto kláves jsou uvedeny např. v tabulce která se nachází v hlavním meny v položce "Tools -> Virtual Key Codes". Potřebné klávesy jsou:

AE - Windows 2000/XP: Volume Down key AF - Windows 2000/XP: Volume Up key

Čísla kláves jsou uváděna v hexadecimálním formátu. Na velikosti písmen nezáleží.

Klávesu zvýšení hlasitosti "AF" přiřadíme kanálu 3 následujícím způsobem:

V hlavním dialogu stiskneme klávesu "Insert New". Tím se otevře nové dialogové okno "Add Keys". Do položky "Virual Key" napíšeme AF a stiskneme jednou tlačítko "Press" (tím se umožní stisk klávesy) a jednou tlačítko "Release" (tím se stisknutá klávesa uvolní).

Při vkládání kláves je důležité, aby všechny klávesy které jsou stisknuty (vložené pomocí Press) byly i se stejným počtem uvolněny (vložené pomocí Release), jinak by došlo k trvalému držení klávesy ( klávesa by se sice nemačkala opakovaně jako při držení u klasické klávesnice ale přesto by byla stisknutá. Tím by mohlo dojít k akumulování stisknutých kláves a výsledné chování by mohlo být nevyzpytatelné!)

Nakonec do kolonky "DMX channel" vložíme číslo kanálu, který bude hlasitost ovládat a to číslo 3 (maximum 511). Položku "Application name" necháme nevyplněnou.

Nastaveni můžeme ověřit stisknutím tlačítka "Test" a pak potvrdíme stisknutím  $O<sub>1</sub>$ 

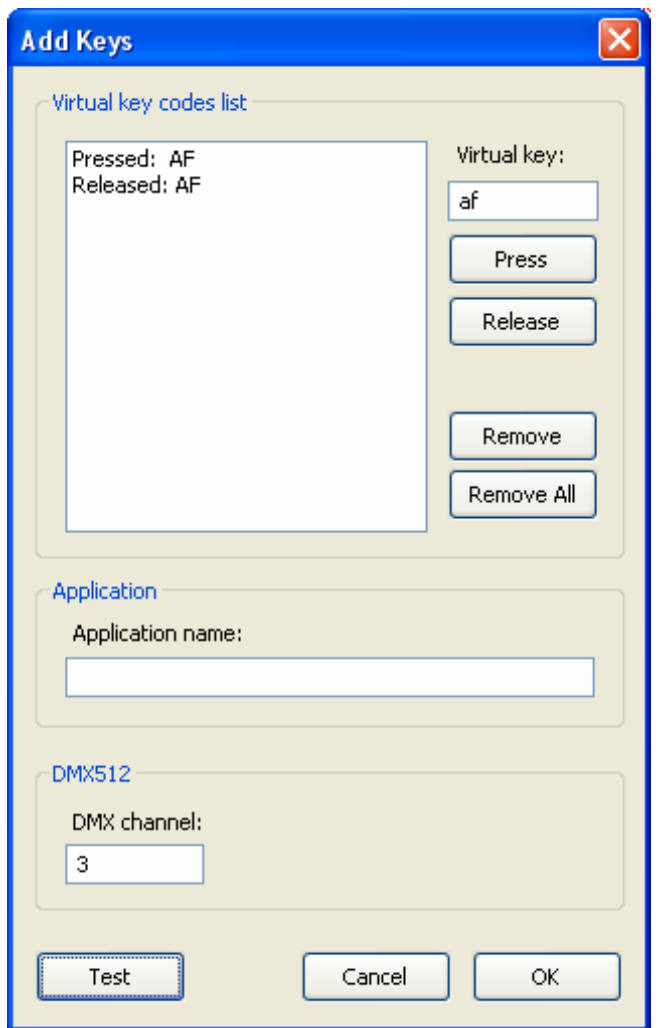

Obr 1. – Ovládání hlasitosti

<span id="page-4-0"></span>Pro ubírání hlasitosti stiskneme opět tlačítko "Insert New" a opakujeme to samé jako pro přidávání hlasitosti, pouze virtuální klávesu použijeme AE a číslo DMX kanálu 4.

#### *Přehrání skladby, multimediálního souboru či spuštění programu*

Pro přehraní skladby si lze pomoci nějakou utilitou např. ze stránky [http://www.stahuj.cz/utility\\_a\\_ostatni/zjednoduseni\\_prace/klavesove\\_zkratky/](http://www.stahuj.cz/utility_a_ostatni/zjednoduseni_prace/klavesove_zkratky/), nebo lze vytvořit nového zástupce pro daný soubor (např. na ploše). Ve vlastnostech zástupce lze nastavit klávesová zkratka Ctrl + Alt + libovolné písmeno. Tuto klávesovou zkratku nastavíme v dialogu Add Keys a přiřadíme DMX kanál. V případě že použijeme např. zkratku Ctrl + Alt + M výsledek by měl vypadat takto:

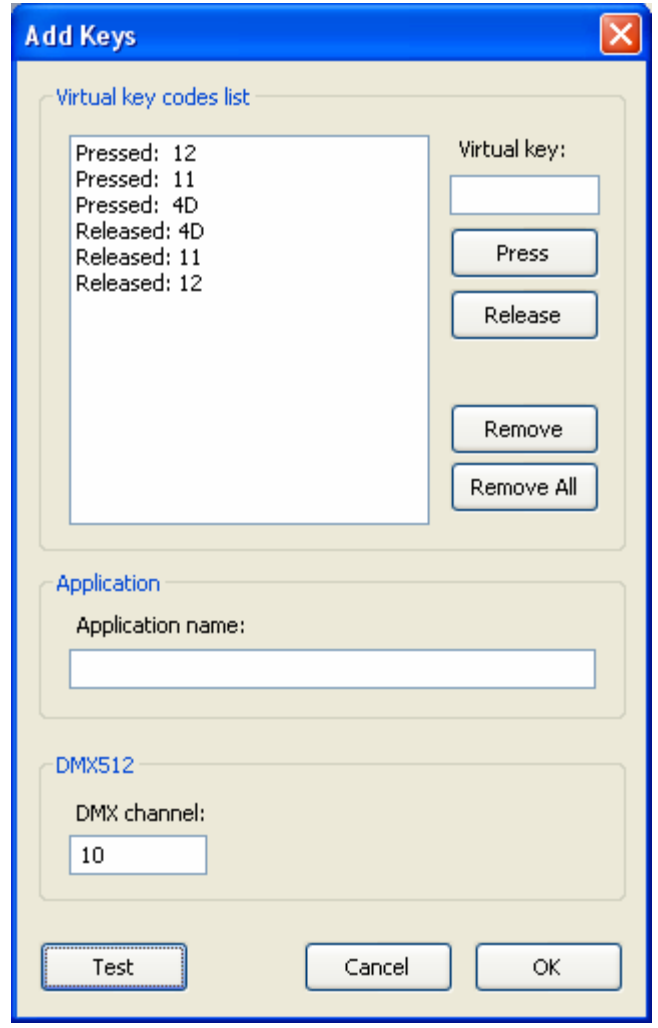

Obr. 2 – Trojstisk

#### <span id="page-5-0"></span>**Spouštění sekvencí kláves přes interface USB-DMX512**

Libovolná nastavená sekvence kláves se aktivuje přiřazeným DMX kanálem tak, že hodnota na tomto kanálu překročí 50% (tedy hodnotu 127). Tím se jednou spustí nastavená sekvence kláves. K dalšímu spuštění dojde pouze při poklesu hodnoty kanálu pod 50% a následnému překročení hodnoty 50%. Hodnota kanálu nad 50% se indikuje v programu změnou nápisu "Channel" na "CHANNEL".

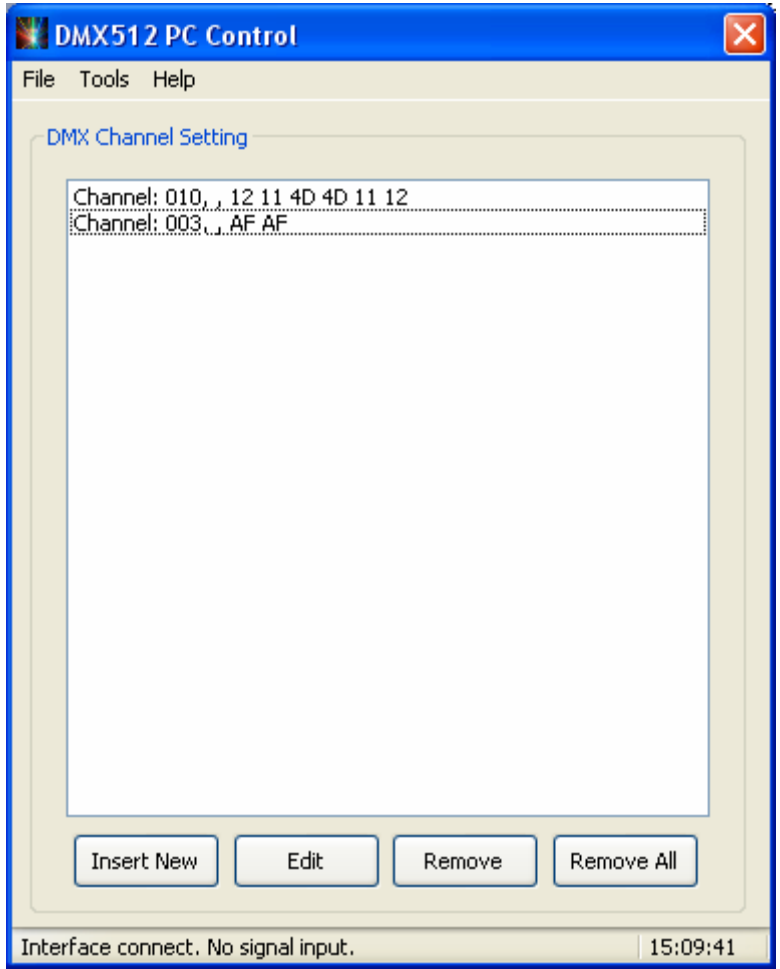

Obr. 3 – hlavní dialogové okno